# **New to Digital Magazines?**

**In just a few taps, you can start reading magazines instantly on your phone or tablet.**

**Borrow** magazines & more

Try Libby.

The one-tap reading app

#### **Download the [Libby](https://www.overdrive.com/apps/libby/) app to get started.**

## **Step 1**

Install the Libby app from your device's app store. Search 'Libby by Overdrive' in your Apple App Store or Android Play Store.

Or, visit <https://libbyapp.com/library/waterfordlib> in your Chrome, Safari, or Firefox browser.

In Libby, follow the prompts to find your library and sign in with a library card. Enter Waterford for your Library Service. Enter your Library Card number and PIN when requested. **Step 2**

If you're not sure of your PIN or think your Library Card might have expired, get in touch with us on Library@Waterfordcouncil.ie or call your local branch.

## **Step 3**

Browse your library's catalog and borrow a title. Choose from magazines we have highlighted, popular titles or browse by subject and type.

Borrowed titles appear on your Shelf and download to the app automatically when you're connected to Wi-Fi, so you can read them when you're offline.

#### **Help**

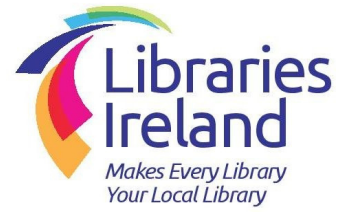

If you have questions, you can find support through the Help section of your Libby App. Alternatively contact your local Waterford Library branch or email us on Library@Waterfordcouncil..ie

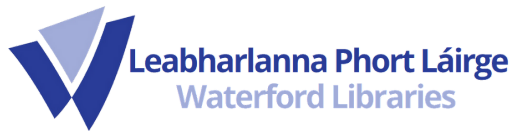